## How to reset your Qooper password

Last Modified on 02/11/2022 10:54 am EST

- 1. Click on the link below to access the Qooper mentoring page. https://mentoring.qooper.io/join
- 2. Please enter your email address defined for the program and click on the submit.

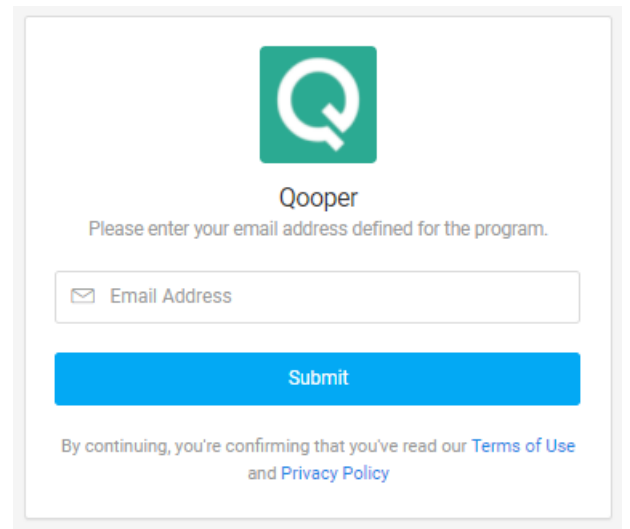

3. Click on the "Forget Password?" button located at the bottom of the page.

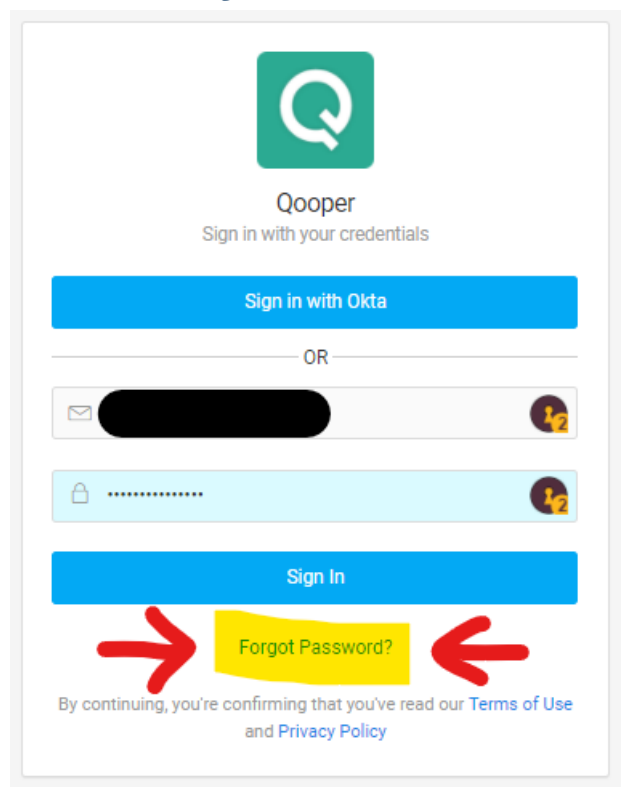

- 4. Click on the "Send Reset Email" button to receive the password reset email.
- 5. Follow the instructions on the email to reset your password.